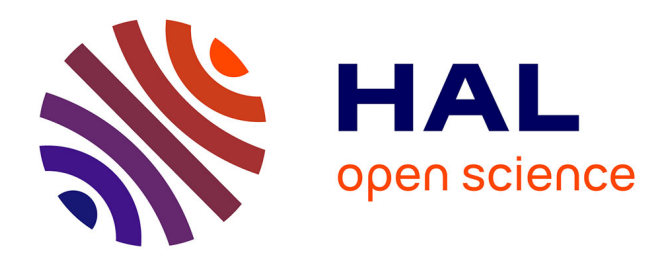

# **L'Algebrista: un manipolatore simbolico elementare** Michele Cerulli, Maria Alessandra Mariotti

# **To cite this version:**

Michele Cerulli, Maria Alessandra Mariotti. L'Algebrista: un manipolatore simbolico elementare. DIDAMATICA 2000, 2000, Cesena, Italy. 8 p. hal-00190517

# **HAL Id: hal-00190517 <https://telearn.hal.science/hal-00190517>**

Submitted on 23 Nov 2007

**HAL** is a multi-disciplinary open access archive for the deposit and dissemination of scientific research documents, whether they are published or not. The documents may come from teaching and research institutions in France or abroad, or from public or private research centers.

L'archive ouverte pluridisciplinaire **HAL**, est destinée au dépôt et à la diffusion de documents scientifiques de niveau recherche, publiés ou non, émanant des établissements d'enseignement et de recherche français ou étrangers, des laboratoires publics ou privés.

# **L'algebrista: un manipolatore simbolico elementare**

M. Cerulli – M.A. Mariotti Dip. Matematica – Università di Pisa Via Buonarroti, 2 – Pisa – Italy – 050 844 269

#### **Sommario**

*Presentazione di un nuovo software didattico per l'introduzione degli allievi all'algebra. L'idea di base è quella di costruire un micromondo nel quale le attività di manipolazione simbolica corrispondano alle attività di deduzione all'interno di una teoria. L'ipotesi didattica vede tale micromondo come possibile mediatore del significato di teoria ed in particolare di dimostrazione.* 

# **1 Introduzione**

#### **1.1 Il problema didattico**

La ricerca che intendiamo presentare riguarda la possibilità di utilizzare il computer per introdurre gli alunni a due particolari aspetti dell'algebra: la manipolazione simbolica intesa, come applicazione di regole (proprietà) sintattiche, e l'interpretazione dell'algebra come sistema teorico [7].

La nostra proposta nasce dall'analisi critica, sviluppata da molti autori ([2], [4] e [8]) dell'impostazione classica che tende ad introdurre la manipolazione simbolica come una serie di comportamenti procedurali da mettere in atto nel caso di particolari consegne come: calcolare, scomporre in fattori, raccogliere a fattor comune ...

Subordinare l'utilizzazione delle manipolazioni simboliche a specifiche richieste di carattere procedurale rende molto difficile l'uso autonomo di trasformazioni di espressioni per fini diversi da quelli espressamente riconosciuti ed esplicitati nella pratica scolastica [2].

Inoltre, nell'approccio tradizionale le proprietà delle operazioni sono generalmente presentate in termini operativi, ovvero come regole che permettono di svolgere particolari calcoli; ad esempio la proprietà commutativa dell'addizione é di solito espressa attraverso formulazioni del tipo seguente: «cambiando l'ordine degli addendi il risultato non cambia». Il fatto che la proprietà sia espressa in termini di risultato e non in termini di uguaglianza tra espressioni determina l'interpretazione di tipo procedurale della regola e di conseguenza del segno di uguaglianza, nascondendo, e forse inibendo, la interpretazione del segno di uguaglianza in termini relazionali [2].

In realtà, al fine di costruire un significato corretto e produttivo della manipolazione simbolica due sembrano i nodi da affrontare; da un lato introdurre le proprietà delle operazioni in termini relazionali, dall'altro subordinare le scelte operative ad un esplicito contesto problematico: il problema proposto dovrebbe orientare la scelta del verso delle trasformazioni, senza alterare la simmetria tra i due termini dell'uguaglianza.

#### **1.2 L'algebra come sistema teorico**

Iniziamo cercando di chiarire cosa si intende per *manipolazione simbolica*. Con questo termine solitamente si indica l'attività di trasformazione di espressioni algebriche, ovvero la sostituzione di un'espressione con un'altra ad essa equivalente. Cosa sia un'*espressione algebrica* e cosa significhi *equivalente* non è univocamente determinato, ma lo diventa una volta che si accetta un sistema di assiomi che definisca le espressione e le regole di equivalenza tra di esse.

Facciamo un esempio molto generico, supponiamo di lavorare con il gruppo **G** generato dagli

elementi **{1,a,b,c,A,B,C}** con l'operatore «•», dove **A**, **B** e **C** sono gli inversi rispettivamente di **a**, **b** e **c** ed **1** è l'elemento neutro. In questo caso un'espressione algebrica può essere definita nel seguente modo:

- Se **x** appartiene a **G**, allora **x** è un'espressione algebrica.
- Se **x** ed **y** sono espressioni algebriche allora **x•y** è un'espressione algebrica.

Con questa definizione abbiamo che sia **a•(b•c)** che **(c•b)•((a•c)•(b•b))** sono espressioni algebriche. A questo punto gli assiomi di gruppo danno significato al termine *espressioni equivalenti*. In particolare, la proprietà associativa ci dice che l'espressione **a•(b•c)** è equivalente all'espressione **(a•b)•c**, e che, ad esempio, l'espressione **(c•b)•((a•c)•(b•b))** è equivalente all'espressione **(c•b)•(((a•c)•b)•b))**. Se inoltre abbiamo scelto che il nostro gruppo sia anche abeliano (ovvero vale la proprietà commutativa), allora possiamo dire che **a•(b•c)** è equivalente a **(b•c)•a**, mentre se non valesse la proprietà commutativa queste due espressioni non sarebbero necessariamente equivalenti.

Volendo interpretare in questi termini le attività tradizionali di «calcolo delle espressioni<sup>1</sup> letterali» siamo indotti a considerare in modo unitario le attività di «sviluppo» e di «fattorizzazione» interpretandole entrambe come trasformazioni tra espressioni equivalenti effettuate applicando le equivalenze stabilite dagli assiomi, che corrispondono alle ben note proprietà fondamentali delle operazioni. In conclusione per noi la manipolazione simbolica è costituita da attività di trasformazione di espressioni algebriche sulla base di certe regole dettate dagli assiomi e dalle definizioni che si assumono<sup>2</sup>. In questo senso ogni equivalenza ottenuta è da intendersi come un vero e proprio **teorema**, la cui dimostrazione consiste nella catena di trasformazioni effettuate.

Anche se nella pratica scolastica il problema non viene mai sollevato in questi termini, l'algebra è dunque un sistema teorico, con il vantaggio che si basa su un numero limitato e ben preciso di assiomi.

Per rendere più accessibili agli studenti i principi che abbiamo enunciato, abbiamo costruito un micromondo nel quale sia possibile realizzare attività di trasformazione di espressioni conformemente alle proprietà di equivalenza stabilite dagli assiomi. In altri termini, un «manipolatore simbolico» che realizzi trasformazioni elementari ([3]) che corrispondono all'applicazione di un singolo assioma (o di un teorema, o di una definizione) con un unico passaggio. In questo il nostro manipolatore vuole differenziarsi da altri più noti, come DERIVE, che sono basati su comandi complessi, che condensano una serie di successive applicazioni di assiomi o teoremi, nascondendo in tal modo la catena di equivalenze che lega l'espressione iniziale e quella finale. Inoltre, a differenza di quanto avviene nel nostro micromondo, in DERIVE la relazione di equivalenza rappresentata da un assioma, è in generale scomposta in due comandi (FACTOR e EXPAND) corrispondenti alle due possibili direzioni di calcolo. In questo caso, rafforzando l'approccio procedurale, può essere del tutto inibita la costruzione del significato relazionale del segno dell'uguaglianza.

La nostra ipotesi di base è che gli assiomi, le definizioni, ed i teoremi dell'algebra costituiscano i principali strumenti che entrano in gioco nelle attività di trasformazioni di espressioni. Nel nostro micromondo tali entità trovano una rappresentazione sotto forma di particolari oggetti ([6]), di modo che l'attività di manipolazione simbolica viene a corrispondere, all'interno del

 $\overline{a}$ 

<sup>1</sup> Nel resto dell'articolo con espressioni algebriche (che chiameremo semplicemente espressioni) intenderemo le espressioni definite come nell'esempio a partire dall'anello costituito dai numeri interi e dalle lettere dell'alfabeto (più le eventuali parole da esse costituite) con gli operatori «**+**» e «•» (addizione e moltiplicazione). Non elenchiamo gli assiomi di base in quanto la discussione che presentiamo può essere affrontata scegliendo un gruppo qualsiasi di assiomi tra quelli che generalmente si assumono per le espressioni algebriche (ad esempio si può scegliere di avere o non avere la proprietà commutativa).

 $2$  Un esempio di definizione utilizzabile come strumento di trasformazione è la definizione di potenza che permette, ad esempio, di sostituire  $(a+1)\bullet(a+1)\bullet(a+1)$  con  $(a+1)^3$ .

micromondo, all'attività di manipolazione di tali oggetti. La presenza di una controparte fisica degli assiomi, oltre che delle espressioni, permette di visualizzare ed esplicitare le entità matematiche e le relazioni che entrano in gioco durante le attività di manipolazione simbolica.

Il quadro di riferimento vygotskyano ci induce a supporre che la mediazione semiotica offerta dall'ambiente possa permettere l'emergere dei significati di espressione, equivalenza, trasformazione insieme con quelli di assioma, teorema, teoria. Una discussione in proposito si trova in [3] e [5].

Nel seguito presenteremo il software che abbiamo prodotto. Non intendiamo in questa sede discutere in dettaglio l'efficacia didattica dello strumento. Ci limiteremo ad illustrare i principi che hanno guidato la progettazione e che riteniamo possano avere una valenza più generale.

# **2 L'Algebrista**

# **2.1 Idee di base**

Le idee fondamentali su cui abbiamo basato progettazione, costruzione ed utilizzo del software sono le seguenti:

- Un **manipolatore simbolico** che sia totalmente sotto il controllo dell'utente. L'idea è quella di un micromondo delle espressioni algebriche in cui l'utente può agire trasformando le espressioni stesse in base alle proprietà fondamentali delle operazioni che funzionano da assiomi della teoria in cui ci si muove.
- Gli assiomi sono rappresentati dai **bottoni delle proprietà** (quindi ne mediano il significato) i quali non devono avere nessun comportamento implicito, devono fare solo ed esclusivamente ciò che l'assioma che rappresentano dice, e lo devono applicare una sola volta, non ricorsivamente.
- I bottoni che rappresentano relazioni di equivalenza devono essere reversibili e devono contenere in sé i propri inversi. In questo modo si cerca di rendere esplicito il significato di **equivalenza** tra espressioni e di eliminare l'unidirezionalità del simbolo «uguale» («=»), che è invece *implicitamente* indotta dalle normali pratiche scolastiche.
- Ogni qualvolta gli alunni scoprono/dimostrano un teorema, questo può essere aggiunto al sistema sotto forma di bottone di teorema.
- Alcuni bottoni conterranno o rappresenteranno delle scritture che richiamano convenzioni della matematica in generale, mentre altri rappresenteranno convenzioni della realtà locale. In questo modo si ha la possibilità di esplicitare alcuni **aspetti convenzionali,** che rimandano più in generale all'aspetto convenzionale della matematica.
- L'interazione tra l'utente ed il software avviene tramite **manipolazione diretta**, ovvero tramite l'uso di bottoni da cliccare. Non è quindi necessario per l'utente imparare un particolare linguaggio di programmazione per interagire con il sistema. Questa caratteristica differenzia L'Algebrista da altri ambienti, spesso usati a livello didattico, quali LOGO e PASCAL che necessitano che l'utente apprenda il loro particolare linguaggio di programmazione.
- Il manipolatore **non è in grado di effettuare alcuna trasformazione** se non guidato dall'utente tramite l'uso dei bottoni di cui sopra. In questo modo l'utente è costretto a ricostruire quelle trasformazioni che in ambiente carta e penna sono generalmente divenute *automatiche* esplicitando tutti i passaggi impliciti. A differenza dei normali manipolatori che lasciano poco controllo all'utente, L'Algebrista è un ambiente in cui l'utente controlla ogni trasformazione.

# **2.2 Descrizione del software**

Il prototipo, che abbiamo chiamato «**L'Algebrista**», è un'applicazione del più noto

programma *Mathematica.* All'avvio, esso presenta una scelta tra quattro differenti menù che si chiamano rispettivamente *Base***,** *Meta***,** *Aiuto* e *Info*. Come è facile aspettarsi, i menù *Info* e *Aiuto* forniscono rispettivamente informazioni su L'Algebrista e le modalità d'utilizzo dei micromondi (e degli ambienti) che esso offre, per tanto non li analizzeremo in questa sede ma procederemo presentando più dettagliatamente gli altri due menù.

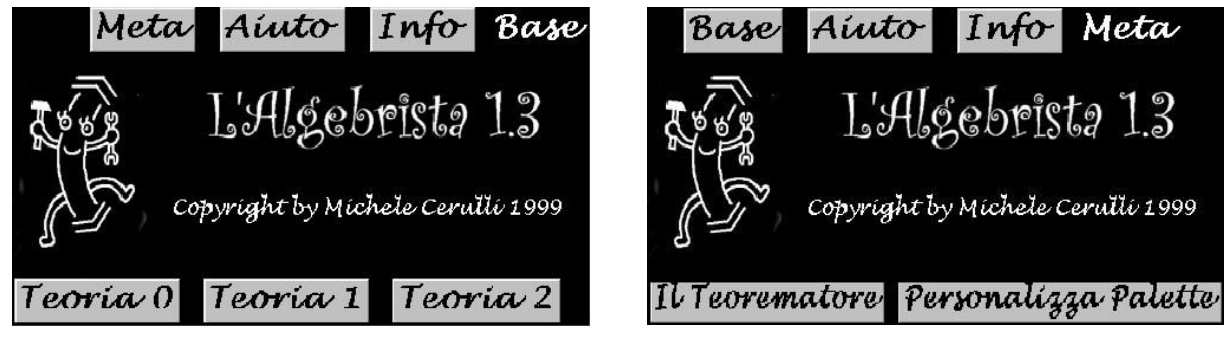

**Fig1. - Il menù** *Base* **ed il menù** *Meta*

#### **2.2.1 Il menù** *Base*

Questo menù permette all'utente di accedere al principale ambiente di lavoro dell'Algebrista offrendo la scelta tra più *Teorie*, ovvero micromondi di espressioni algebriche. Nella figura qui in basso mostriamo, nell'ordine, le tre teorie di base utilizzate nella sperimentazione in classe attualmente in corso.

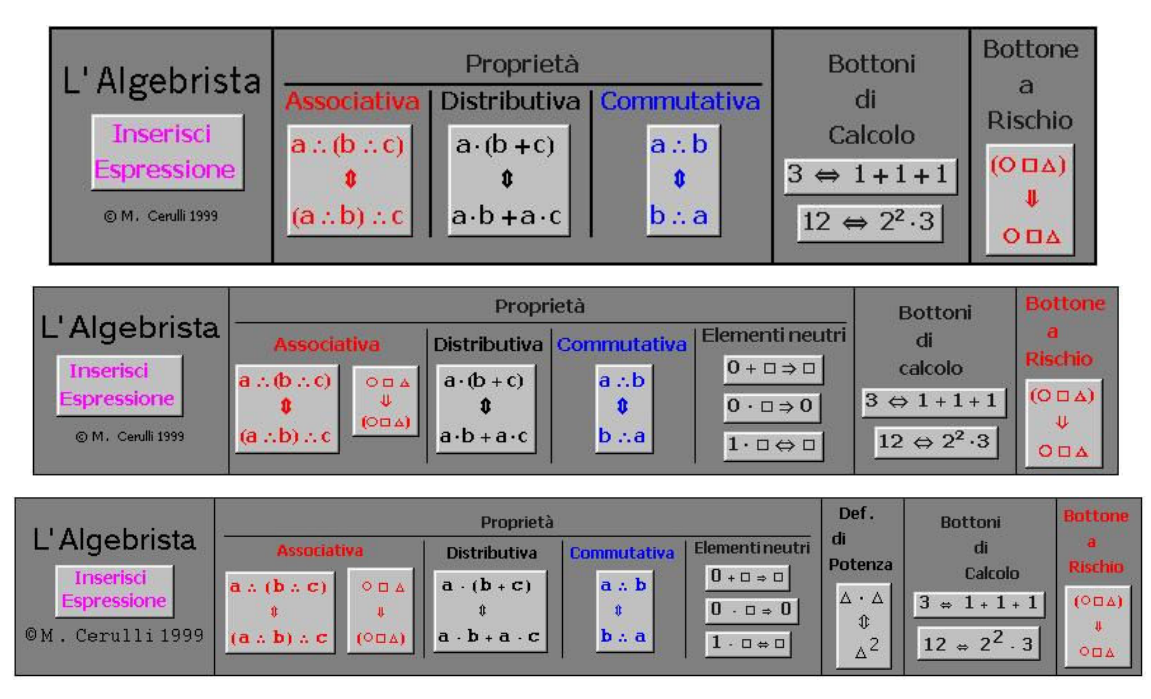

**Fig.2 - Teoria0, Teoria1 e Teoria2** 

Ciascuna teoria è costituita da una o più palette (finestre contenti bottoni), ne descriveremo alcuni più sotto, ed una finestra contenente un notebook (un ambiente di lavoro).

L'interazione utente computer avviene sostanzialmente inserendo un'espressione nel computer e poi manipolandola selezionandone delle sotto espressioni e cliccando sui bottoni presenti nelle palette. Tutti i bottoni, tranne uno, producono sempre espressioni equivalenti all'espressione originaria su cui essi agiscono.

#### **2.2.2 Il menù** *Meta*

Il termine *meta*, in questo caso, sta per *meta teoria*, in quanto questo menù offre all'utente due strumenti che servono per creare nuove *teorie*. Il primo di questi strumenti si chiama *Il Teorematore* e permette all'utente di creare nuovi bottoni che rappresentino regole di trasformazione e che possono essere utilizzati all'interno de L'Algebrista. Il secondo strumento presentato nel menù *Meta* si chiama *Personalizza Palette* e non è altro che un notebook contenente una collezione di bottoni e le istruzioni su come è possibile creare una paletta utilizzando tali bottoni e quelli realizzati con il *Teorematore*.

### **2.2.3 L'interazione con il micromondo di base de L'Algebrista**

Descriviamo ora i comandi principali delle teorie presentate dal menù *Base*, soffermandoci su alcuni aspetti particolari dell'interazione utente-macchina in questo ambito.

In figura 2 è possibile vedere una paletta de L'Algebrista, precisamente quella che abbiamo utilizzato all'inizio della sperimentazione e che corrisponde alla *Teoria 0* del menù *Base*. Essa è suddivisa in 4 settori, quello del bottone *Inserisci Espressione*, quello dei bottoni delle proprietà<sup>3</sup>, quello dei bottoni di calcolo, ed infine quello del bottone "a rischio".

La suddivisione è coerente con la distinzione tra i ruoli giocati dai singoli bottoni nelle attività; in particolare, abbiamo separato le proprietà delle operazioni dall'esecuzione dei calcoli, in quanto intendevamo distinguere attività di trasformazione di espressioni in base agli assiomi da attività di calcolo numerico.

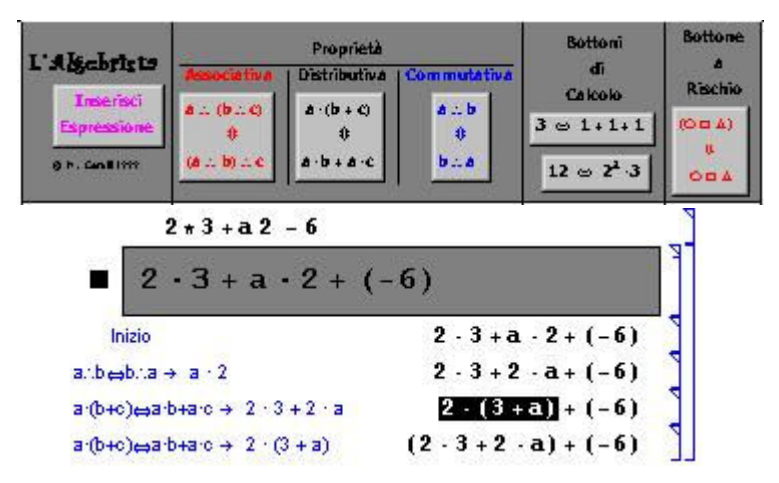

**Fig 3. - L'utente scrive in una finestra l'espressione con cui vuole lavorare («2 \* 3 + a 2 - 6» nell'esempio), dopodiché la seleziona e clicca sul bottone** *Inserisci Espressione, quindi* **L'Algebrista crea un nuovo spazio di lavoro (che abbiamo evidenziato con un riquadro), dove l'espressione è riportata, contrassegnata dalla label «***Inizio***» posta alla sua sinistra.**

Abbiamo riportato (Fig. 3) un esempio di interazione con L'Algebrista. Ogni interazione inizia con l'operazione operazione di inserimento. Tale operazione è fondamentale in quanto sancisce il passaggio da un ambiente di semplice editore di testo, in un sotto ambiente, micromondo, in cui si può agire solo tramite i bottoni de L'Algebrista e che quindi risponde alle regole che essi rappresentano. Osserviamo che quando si "*inserisce* un'espressione", questa subisce alcuni cambiamenti: innanzitutto le moltiplicazioni sono rappresentate tutte con un puntino, sia quelle inserite tramite asterisco che quelle inserite tramite spazio; in secondo luogo ogni sottrazione è trasformata in somma. L'Algebrista non conosce le sottrazioni: questa è stata una scelta didattica precisa, dettata dalla volontà di lavorare in un ambiente in cui valesse la proprietà commutativa. L'interazione avviene sempre selezionando un pezzo di espressione a cliccando su un bottone. L'operazione di selezione è stata progettata in maniera che non sia possibile selezionare parti di

 $\overline{a}$ <sup>3</sup> Precisiamo che le frecce verticali rappresentate sui bottoni delle proprietà sono bidirezionali ed indicano la condizione "se e solo se", anche se dalle immagini che abbiamo potuto riportare questo non sembrerebbe chiaro.

espressioni che non siano sotto espressioni da un punto di vista algebrico; ad esempio nell'espressione **a•b+c** non posso selezionare **b+c**, se ci provo il software estenderà immediatamente la selezione a **a•b+c**, posso invece selezionare **a•b** oppure **c** ecc. Questa peculiarità fa sì che la rappresentazione dell'espressione sullo schermo incorpori in sé una caratteristica algebrica fondamentale dell'espressione, ovvero la sua struttura.

Se torniamo all'esempio, possiamo ora trasformare l'espressione selezionando il termine **a•2** e cliccando sul bottone della proprietà commutativa; la nuova espressione prodotta presenta il termine **2•a** al posto di **a•2,** mentre, sulla sinistra, una label indica quale bottone è stato utilizzato e su quale sotto espressione è stato applicato. Andando avanti abbiamo trasformato una parte dell'espressione con la proprietà distributiva, e nel passaggio successivo, utilizzando lo stesso bottone<sup>4</sup> abbiamo invertito la trasformazione precedente; coerentemente con le nostre ipotesi didattiche i bottoni condensano tutte le funzionalità delle proprietà delle espressioni senza privilegiare alcuna direzione di calcolo.

I bottoni de' L'Algebrista producono sempre scritture corrette, ovvero espressioni equivalenti a quelle su cui sono stati applicati, l'unica eccezione è il *bottone a rischio*, che serve per togliere le parentesi: esso può infatti trasformare **a+(b+c)** in **a+b+c,** ma anche **a•(b+c)** in **a•b+c**. Tale bottone è stato quindi messo appositamente in disparte (ed evidenziato con il colore rosso) in modo che l'utente possa distinguerlo bene dagli altri bottoni ed usarlo con particolare attenzione.

Concludiamo con un paio di osservazioni sulla notazione usata: sia la proprietà associativa, che quella commutativa, sono state rappresentate utilizzando il simbolo «» invece dei simboli «**+**» e «**•**», questo per economia di scrittura e per abituare gli studenti a generalizzare le proprietà di struttura; infine, per gli stessi motivi abbiamo rappresentato il bottone a rischio, utilizzando dei triangolini, quadratini, e cerchi, che stanno a rappresentare espressioni qualsiasi.

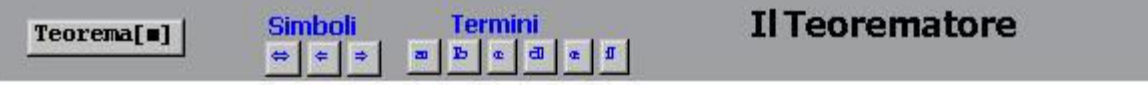

Istrazioni: Scrivi il teorema nuovo inserendo i termini tra virgolette, come nell'esempio: "a-b" = "b-a". Per scrivere i simboli come "=", oppure "b" puoi cliccare sui bottoncini qui in alto. Una volta scritto il teorema selezionalo e clicca sul bottone Teorema["], un nuovo bottone apparirà nella riga successiva, se vuoi farlo diventare una paletta basta che lo selezioni e poi, nel menu File scegli Generate palette from selection.

#### **Fig.3 - Il Teorematore**

#### **2.2.4 Il Teorematore**

Il Teorematore è un particolare ambiente che permette all'utente di creare nuovi bottoni, lo abbiamo riportato in figura 3, completo di istruzioni. La modalità per creare un nuovo bottone è molto semplice e consiste essenzialmente nello scrivere la nuova regola di trasformazione (usando la normale simbologia matematica), selezionarla, e cliccare sul bottone *Teorema*. Riteniamo fondamentale il fatto che l'utente non debba imparare alcun linguaggio di programmazione per creare nuovi bottoni. è possibile far crescere la teoria incorporata ne L'Algebrista parallelamente con le proprie conoscenze. In altri termini, l'utente può creare tanti bottoni a piacere da utilizzare nelle sue interazioni future.

Coerentemente con la sua ipotesi iniziale, L'Algebrista tramite il Teorematore permette all'utente di realizzare bottoni corrispondenti a trasformazioni bidirezionali, ovvero che possono funzionare in entrambe i versi di una relazione di equivalenza. Quindi la presenza del Teorematore differenzia in modo sostanziale questo software da altri tipi di manipolatori simbolici. In particolare, DERIVE non permette in alcun modo di ampliare l'insieme di comandi disponibili, mentre altri software didattici (es. MILO e Theorist), permettono di costruire nuovi

 $\overline{a}$ 4 Il bottone decide cosa fare a seconda della struttura dell'espressione che si trova davanti. Nel caso che non riconosca alcuna struttura, su cui applicare l'assioma che rappresenta, riscrive l'espressione senza cambiarla.

comandi, ma questi possono essere solo unidirezionali [1].

Infine rileviamo che il Teorematore non esegue controlli sulla correttezza matematica o meno di una nuova regola di trasformazione; questa è una scelta didattica. Abbiamo infatti ritenuto formativo far cadere sullo studente la responsabilità della validazione di un nuovo teorema, di una nuova regola di trasformazione; sarà quindi lo studente a dovere tenere sotto controllo gli assiomi e dei teoremi della teoria che si sta costruendo. In questo modo riteniamo anche di poter stimolare la creazione di congetture, in quanto è possibile creare un bottone, corrispondente ad un presunto teorema, e sperimentare il suo funzionamento, prima di procedere a validarlo.

# **3 Idee guida della sperimentazione**

L'Algebrista è già stato sperimentato durante l'anno scolastico 1998/1999 in una classe prima di un liceo scientifico, ed è attualmente in via di sperimentazione ancora in una classe prima di un liceo scientifico, per l'anno scolastico 1999/2000. In questa sede non daremo una descrizione dettagliata delle due sperimentazioni, ma indicheremo a grandi linee i percorsi didattici seguiti ed i principi base a cui si riferiscono.

Innanzitutto ricordiamo che il nostro obiettivo didattico riguarda l'introduzione degli alunni alla manipolazione simbolica come applicazione di regole di trasformazione, e l'introduzione degli alunni all'idea di teoria e di dimostrazione. Il principio fondamentale che sta alla base della manipolazione simbolica è il concetto di *relazione di equivalenza*, è da questo principio quindi che i nostri percorsi didattici partono.

Generalmente, tra gli alunni, è consuetudine considerare in qualche modo equivalenti due espressioni numeriche che *diano lo stesso risultato*, possiamo dunque interpretare due diverse espressioni numeriche come due diversi procedimenti di calcolo, che sono equivalenti se danno lo stesso risultato. L'idea di interpretare le espressioni numeriche come procedimenti di calcolo permette di introdurre le proprietà delle operazioni come **principi che stabiliscono a priori l'uguaglianza dei risultai dei rispettivi procedimenti**: infatti, se due espressioni risultano equivalenti grazie alle proprietà delle operazioni, allora queste avranno anche lo stesso risultato. Una volta introdotta questa nuova relazione di equivalenza gli alunni dovranno affrontare attività in cui è richiesto loro di confrontare più espressioni e vedere se sono equivalenti. Nell'ambito di tali attività introdurremo una nuova terminologia: diremo che abbiamo **dimostrato** l'equivalenza tra due espressioni se abbiamo trasformato l'una nell'altra utilizzando le proprietà delle operazioni; vice versa, diremo che abbiamo **verificato** l'equivalenza tra le due espressioni se le abbiamo calcolate entrambe ed abbiamo verificato che il risultato è lo stesso.

Quando vengono introdotte le espressioni letterali, i ruoli giocati dalla dimostrazione e dalla verifica si diversificano ulteriormente: le proprietà diventano l'unico strumento per dimostrare l'equivalenza tra due espressioni, mentre la verifica, tramite la sostituzione di numeri e il calcolo del risultato, diventa il principale strumento per dimostrare che due espressioni non sono equivalenti.

Le attività di confronto e di dimostrazione di equivalenza o meno tra espressioni sono fondamentali durante tutto l'arco del percorso, e possono essere pianificate in modo da portare alla dimostrazione di equivalenze note, quali i prodotti notevoli. Il Teorematore potrà essere utilizzato per inserire le nuove equivalenze tra gli strumenti di dimostrazione.

In questo modo vengono comunque svolte le attività tradizionali del calcolo letterale, ma la particolare prospettiva adottata, che da un uguale peso all'utilizzo della proprietà distributiva in un senso e nell'altro, permette di superare la classica distinzione tra *svolgere* e *fattorizzare*.

# **4 Conclusioni**

Uno degli argomenti di dibattito che lo sviluppo delle tecnologie informatiche porta con sé, è certamente la rivisitazione e riformulazione dei curricula in funzione dei nuovi mezzi a disposizione. Le idee qui presentate offrono un esempio di innovazione nell'approccio al calcolo

letterale basato sull'introduzione di un particolare software. La proposta si inserisce nel quadro generale delle problematiche didattiche relative all'introduzione degli studenti al pensiero teorico. La manipolazione simbolica è stata così interpretata in una prospettiva teorica ed il particolare ambiente software è stato concepito in modo da poter incorporare un'assiomatica dell'algebra.

Gli assiomi incorporati nei bottoni de L'Algebrista diventano dei veri e propri strumenti che gli alunni possono imparare ad usare per trasformare espressioni a seconda degli obiettivi del compito. La distinzione tra bottoni delle proprietà e bottoni di calcolo aiuta a distinguere tra i termini *verifica* e *dimostrazione*, dando la possibilità di costruire, per il secondo dei due, un significato strettamente legato all'idea matematica di teoria: nelle attività al computer usiamo il termine *dimostrare* ogni volta che per mostrare l'equivalenza tra due espressioni si utilizzano i bottoni delle proprietà, ovvero gli assiomi. Infine la possibilità di creare nuovi teoremi e di renderli utilizzabili tramite il Teorematore, rende gli studenti partecipi dell'attività principale dei matematici: la costruzione di nuova conoscenza tramite la costruzione di nuovi teoremi.

L'uso de L'Algebrista può risultare utile per lo sviluppo del significato di teoria. La necessità di far funzionare il software motiva la necessità di rendere esplicite le proprietà necessarie per le trasformazioni. In questo processo di esplicitazione un ruolo particolare sembra essere svolto dalla presenza dei bottoni sui quali è possibile agire tramite manipolazione diretta. La fatica della trascrizione delle espressioni trasformate è assunta dal computer, mentre l'alunno deve assumersi la responsabilità di scegliere quali assiomi utilizzare ed in quali momenti utilizzarli. Gli studenti, in effetti, producono catene di equivalenze anche molto lunghe, alcune decine di passaggi, che, a nostro avviso, sarebbero del tutto impossibili in ambiente "carta e penna".

Secondo questa impostazione la richiesta di svolgere calcoli velocemente e senza errori viene a perdere significato, e con essa gran parte delle attività tradizionali di "allenamento al calcolo", ma siamo convinti che sia più importante privilegiare la comprensione di come e perché possono essere svolti certi compiti piuttosto che curare l'aspetto prettamente operativo. A che scopo imparare ad eseguire *velocemente* un calcolo o una procedura, quando un computer può farlo molto più velocemente di un uomo e con minori possibilità d'errore?

#### **Ringraziamenti**

Un sentito ringraziamento va al Liceo Scientifico Barsanti di Viareggio per aver ospitato la nostra sperimentazione, ed in particolare al professor Ruggero Di Pace, e a tutti gli alunni della classe I D dell'anno scolastico 1998/99.

Allo stesso modo ringraziamo il Liceo Scientifico di Forte dei Marmi, la professoressa Daniela Venturi e la classe I che stanno attualmente svolgendo una sperimentazione in classe de L'Algebrista per l'anno scolastico 1999/2000.

# **Bibliografia**

- [1] AURICCHIO V., DETTORI G., LEMUT E.: *Uso di software per la manipolazione algebrica nella scuola superiore*. Rapporto tecnico n° 10/96, Istituto per la Matematica Applicata – CNR, Genova, 1996.
- [2] ARZARELLO F., BAZZINI L., CHIAPPINI P.: *L'Algebra come strumento di pensiero*. Progetto strategico del C.N.R. "Tecnologie e innovazioni didattiche (innovazioni didattiche per la Matematica)", Quaderno n. 6, 1994.
- [3] CERULLI M.: *Uso di manipolatori simbolici nell'introduzione all'algebra: realizzazione e sperimentazione di un prototipo*. Tesi di Laurea in Matematica presso "Università degli Studi di Pisa". Pisa, Aprile 1999.
- [4] KYERAN C.: *Concepts associated with the equality symbolo*. "Educational Studies in Mathematics", 12. D. Reidel Publishing Co., Dordrecht, 1981.
- [5] MARIOTTI M.A.: *Influence of technologies advances on students' mathematical learning*. In corso di pubblicazione in "Enlgish L. (ed.) Handbook of international research in mathematics education", LEA.
- [6] NOSS R., HOYLES C*.: Windows on mathematical meanings (learning cultures and computers)*. Kluwer Academic Publishers, Dordrecht, 1997.
- [7] PRODI G.: *Matematica come scoperta, 1,* (Prima Edizione). Casa editrice G. D'Anna, Messina-Firenze, 1975.
- [8] SFARD A.: *Symbolizing mathematical reality into being or how mathematical discourse and mathematical objects create each other*. Unpublished manuscript, 1997.